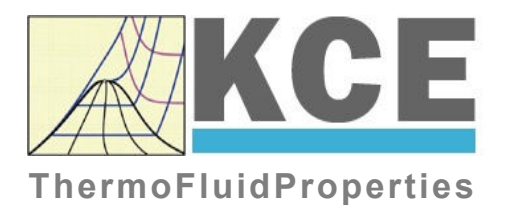

# **Property Library for Combustion Gas Mixtures calculated from VDI-Guideline 4670**

# **FluidEXL***Graphics***Stud with LibIdGas\_Stud** for Excel<sup>®</sup>

# **Student Version**

Prof. Dr. Hans-Joachim Kretzschmar Prof. Dr. Matthias Kunick Dr. Sebastian Herrmann M.Eng Martin Suender Ines Jaehne J. Karich K. Knobloch

# **Software for the Calculation of the Properties**

# **of Combustion Gas Mixtures calculated from VDI-Guideline 4670 Including DLL and Add-In for Excel® FluidEXL***GraphicsStud* **LibIdGas\_Stud**

# **Contents**

- 0. Package Contents
	- 0.1 Zip-files for 32-bit Office<sup>®</sup>
	- 0.2 Zip-files for 64-bit Office<sup>®</sup>
- 1. Property Functions
- 2. Application of FluidEXL*Graphics*Stud in Excel®
	- 2.1 Installing FluidEXL*Graphics*Stud
	- 2.2 Registering FluidEXL*Graphics*Stud as Add-In in Excel®
	- 2.3 Example calculation
	- 2.4 Removing FluidEXL*Graphics*Stud
- 3. Property Libraries for Calculating Heat Cycles, Boilers, Turbines, and Refrigerators

\_\_\_\_\_\_\_\_\_\_\_\_\_\_\_\_\_\_\_\_\_\_\_\_\_\_\_\_\_\_\_\_\_\_\_\_\_\_\_\_\_\_\_\_\_\_\_\_\_\_\_\_\_\_\_\_\_\_\_\_\_\_\_\_\_\_\_\_\_\_\_\_\_\_

4. Satisfied Customers

 KCE-ThermoFluidProperties Prof. Dr. Hans-Joachim Kretzschmar Wallotstr. 3, 01307 Dresden, Germany Phone: +49-351-27597860 Mobile: +49-172-7914607 Fax: +49-3222-1095810 Email: info@thermofluidprop.com Internet: www.thermofluidprop.com

# **0 Package Contents**

#### **0.1 Zip file for 64-bit Office®**

The following zip file is delivered for your computer running a 64 bit Office® version "CD\_FluidEXL\_Graphics\_Eng\_LibIF97\_x64.zip" including the following files and folders:

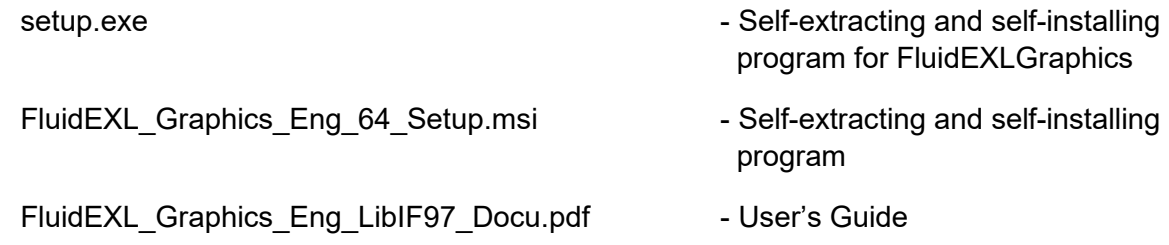

#### **0.2 Zip file for 32-bit Office®**

The following zip file is delivered for your computer running a 32 bit Office<sup>®</sup> version "CD\_FluidEXL\_Graphics\_Eng\_LibIF97.zip"

including the following files:

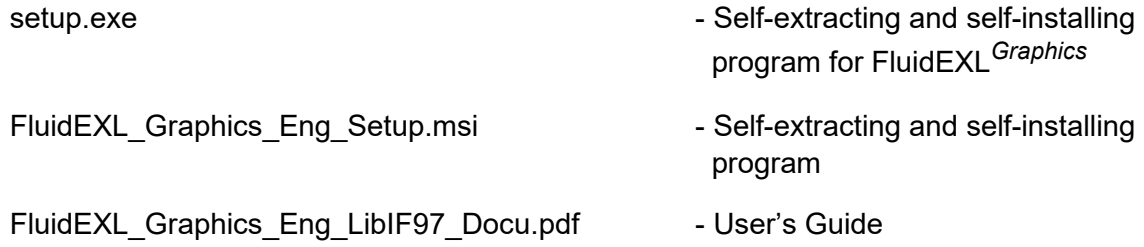

# **1. Property Functions**

# **1.1 Range of Validity and Structure of the Program Library**

The thermodynamic properties of combustion gas mixtures in the ideal gas state are calculated corresponding to the

VDI Guideline 4670 [21].

The transport properties are calculated corresponding to

*Brandt* [15] and VDI-Wärmeatlas [19].

Important property constants were taken from the compendium from *Blanke* [20].

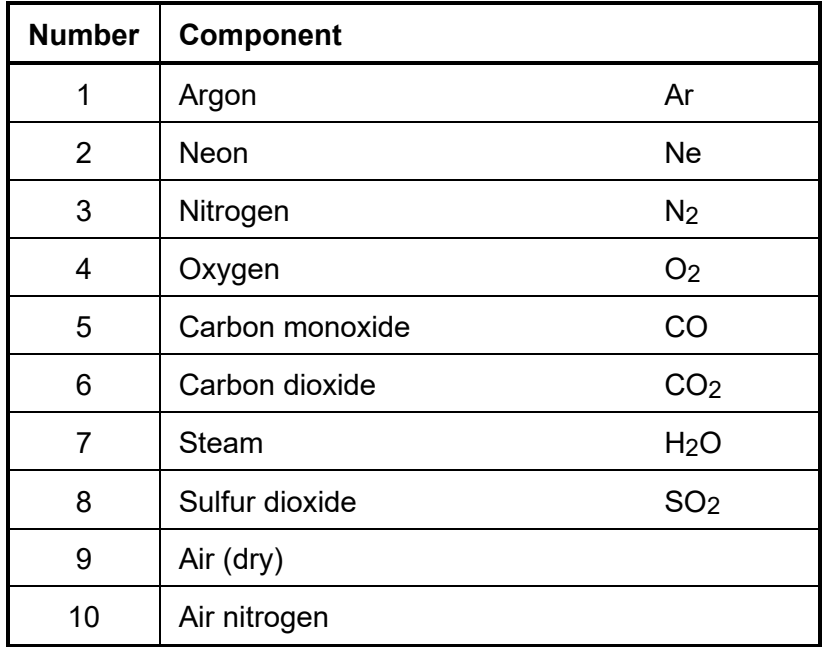

The mixture can contain the following components:

#### **Range of validity:**

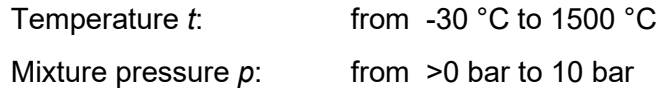

For temperatures above 1000 °C and mole fractions of oxygen of more than 1 % ( $\psi_{\mathrm{O}_2}$   $\geq$  0.01)

the dissociation based on the VDI 4670 for the gases nitrogen, oxygen, carbon dioxide, steam, and sulfur dioxide are considered. For programming reasons, the calculation of the correction for the dissociation is already carried out from 500 °C.

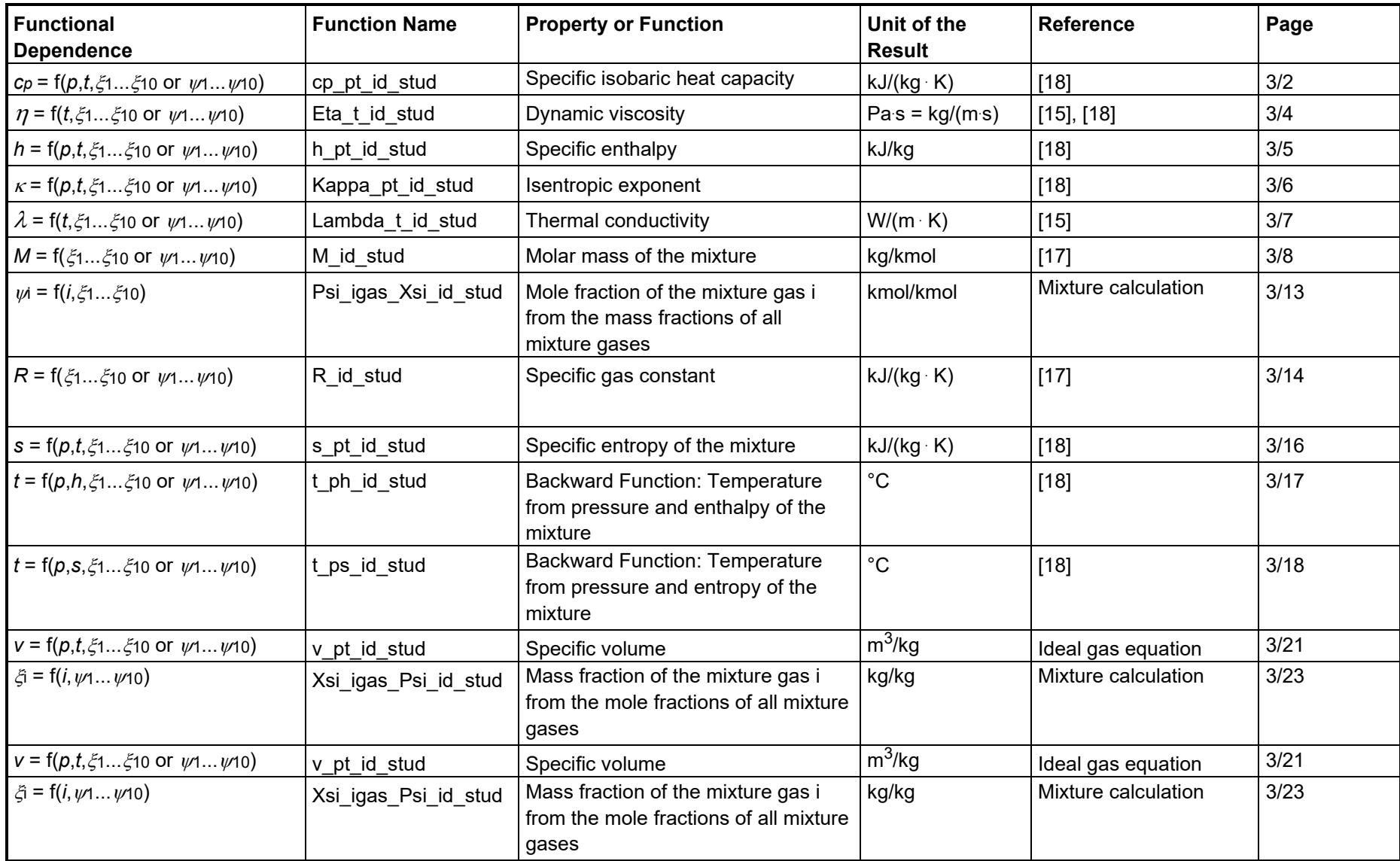

# **1.2 Property Functions for Ideal Gas Mixtures**

## **Units:**

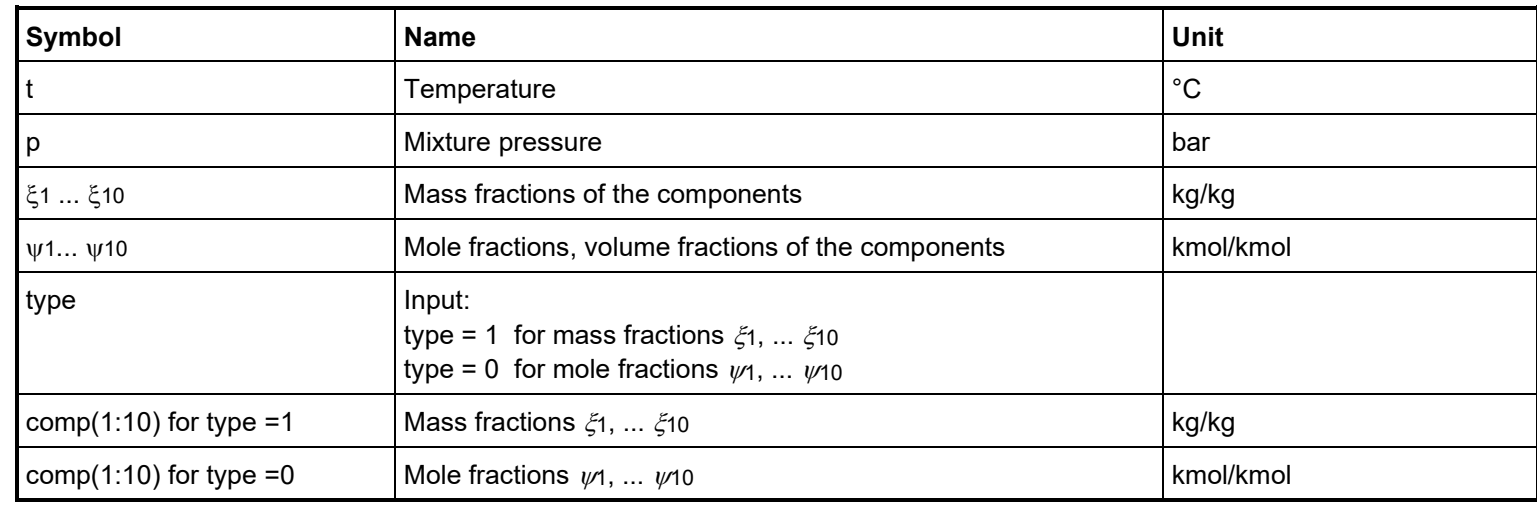

### **Mixture Gases:**

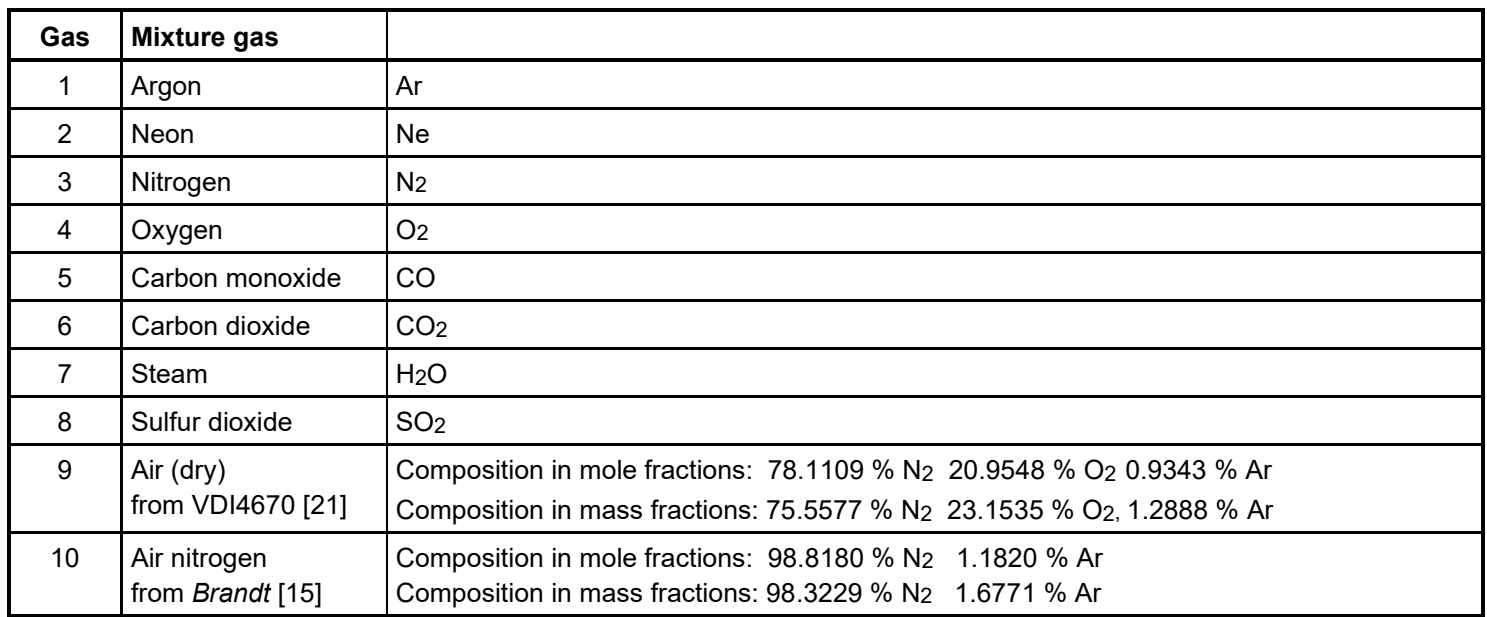

# Range of Validity: **Reference States:** Variable Types for Function Call:

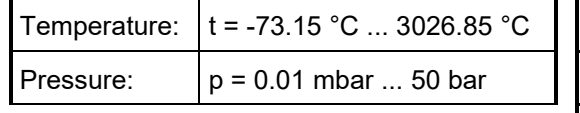

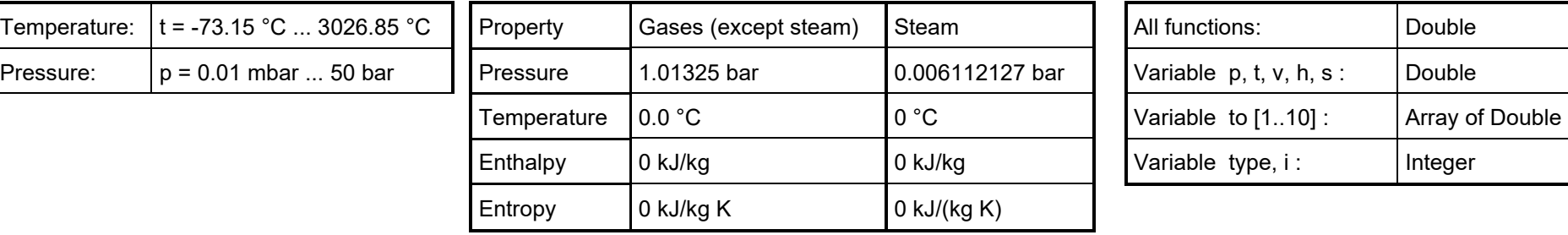

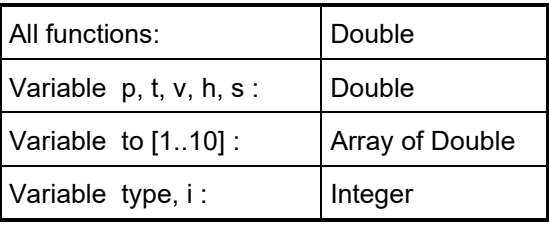

#### *Note:*

If the input values are located outside the range of validity or if they do not fit together, the chosen function to be calculated results in -1.

# **2. Application of FluidEXL***Graphics***Stud in Excel®**

The FluidEXL*Graphics*Stud Add-In has been developed to calculate thermodynamic properties in Excel<sup>®</sup> more conveniently. Within Excel<sup>®</sup>, it enables the direct call of functions from the LibIdGas Stud property library.

#### **2.1 Installing FluidEXL***Graphics***Stud**

Complete the following steps for initial installation of FluidEXL*Graphics*Stud. The installation routine for 32 bit and 64 bit versions of Excel is similar. The following instructions are valid for both versions.

After you have downloaded and extracted the zip-file

```
for 64-bit version of Excel:
```
"CD\_FluidEXL\_Graphics\_Stud\_LibIdGas\_64.zip"

for 32-bit version of Excel:

```
"CD_FluidEXL_Graphics_Stud_LibIdGas.zip"
```
you will see the folder

for 64-bit version of Excel:

```
\CD_FluidEXL_Graphics_Stud_LibIdGas_64\
```
for 32-bit version of Excel:

\CD\_FluidEXL\_Graphics\_Stud\_LibIdGas\

in your Windows Explorer, Norton Commander etc.

Now, open this folder by double-clicking on it.

Within this folder you will see the following files for 64 bit version of Excel

FluidEXL\_Graphics\_Stud\_LibIdGas\_Docu FluidEXL\_Graphics\_Stud\_Setup\_64.msi Setup Stud 64.exe

or for 32-bit version of Excel

FluidEXL\_Graphics\_Stud\_LibIdGas\_Docu FluidEXL\_Graphics\_Stud\_Setup.msi Setup\_Stud.exe.

In order to run the installation of FluidEXL*Graphics*Stud double-click the file

Setup Stud 64.exe (for 64 bit version of Excel)

```
or
```
Setup Stud.exe. (for 32 bit version of Excel).

If problems with Visual C++ runtime library appear then doubleclick the following

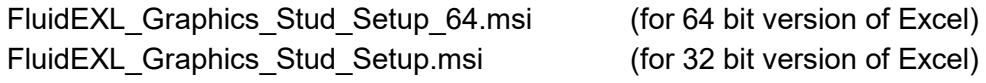

to install FluidEXL*Graphics*Stud.

The installation of FluidEXL*Graphics*Stud starts with a window telling you that the installer will guide you through the installation. Click the "Next >" button to continue.

In the following dialog box, "Select Installation Folder," the default path offered automatically for the installation of FluidEXL*Graphics*Stud is

C:\Program Files\FluidEXL Graphics Stud (for 64 bit version of Excel) C:\Program Files (x86)\FluidEXL Graphics Stud (for 32 bit version of Excel)

By clicking the "Browse…" button, you can change the installation directory prior to installation (see Figure 2.1).

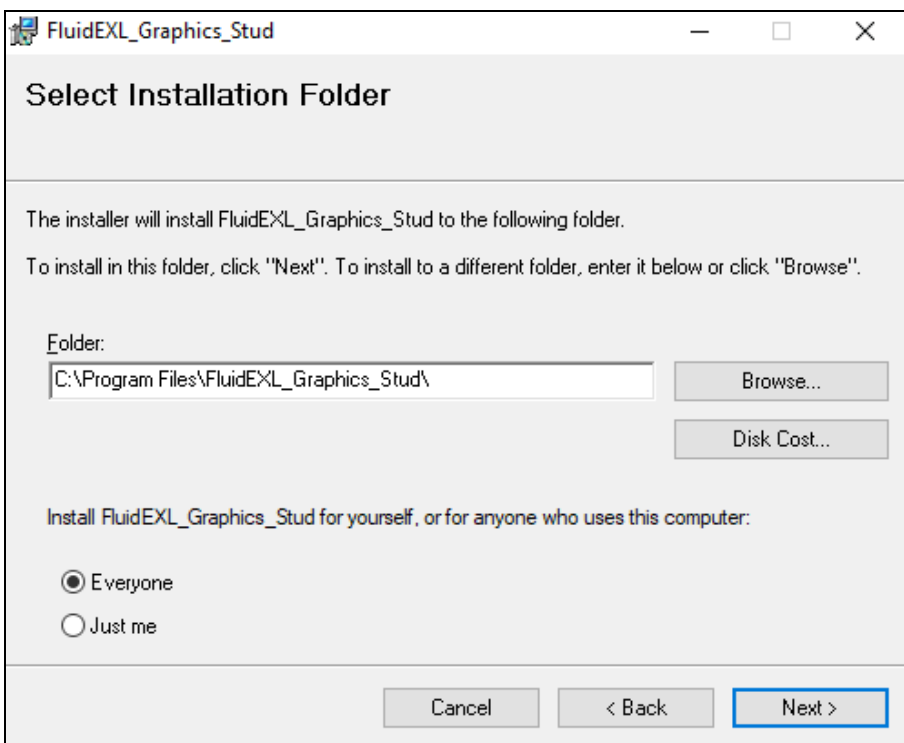

**Figure 2.1:** Choosing the Installation Folder of FluidEXL*Graphics*Stud

Finally, click on "Next >" to continue installation; click "Next >" again in the "Confirm Installation" window which follows in order to start the installation of FluidEXL*Graphics*Stud.

After FluidEXL*Graphics*Stud has been installed, you will see the sentence "FluidEXL\_Graphics\_Stud has been successfully installed". Confirm this by clicking the "Close" button.

#### *Note:*

The standard file path for the 32 bit and the 64 bit versions of FluidEXL*Graphics*Stud is different. In the following sections the standard path file from the 64 bit version is used.

### **2.2 Registering FluidEXL***Graphics***Stud as Add-In in Excel®**

After installation in Windows**®**, FluidEXL*Graphics*Stud must be registered in Excel**®** as an Add-In. To do this, start Excel**®** and carry out the following steps:

- Click the "File" button in the upper left hand corner of Excel**®** (see Figure 2.2)

|                                                                      |                                             | <b>&amp; ⊅</b> ∽⊝ B                         |                          |             |                                                                                                    |      |        |           |              |                                    |        |                                                                             | Book1 - Excel                             |
|----------------------------------------------------------------------|---------------------------------------------|---------------------------------------------|--------------------------|-------------|----------------------------------------------------------------------------------------------------|------|--------|-----------|--------------|------------------------------------|--------|-----------------------------------------------------------------------------|-------------------------------------------|
| File                                                                 |                                             | Home<br>Insert                              |                          | Page Layout | Formulas                                                                                                    | Data | Review | View      |              | $Q$ Tell me what you want to do    |        |                                                                             |                                           |
| $\begin{array}{c}\n\bullet \\ \bullet \\ \bullet\n\end{array}$ Paste | $X_{\text{cut}}$<br>lim Copy *<br>Clipboard | Format Painter<br>$\overline{\mathbb{F}_2}$ | Calibri                  | Font        | $\overline{\cdot}$ 11 $\overline{\cdot}$ A <sup>*</sup> A <sup>*</sup> $\overline{\overline{}}$ = $\overline{\overline{}}$ $\overline{\gg}$ + $\overline{\mathbb{F}}$ Wrap Text<br>B <i>I</i> <u>U</u> ▼ 田 ▼ <mark>☆ ▼ A ▼ ミミミ 三 三 国 Merge &amp; Center ▼ 【 【 マ ×  % <i>】</i></mark><br><b>Service State</b> |      |        | Alignment |              | General<br>$\overline{\mathbb{R}}$ | Number | ÷<br>$\overset{\leftarrow}{\bullet} \underset{0.0}{0}$ .00<br>$\Gamma_{20}$ | Ę<br>Conditional Form<br>Formatting * Tak |
| A1                                                                   |                                             | ÷<br>$\mathbf{v}$                           | $\times$<br>$\checkmark$ | $f_x$       |                                                                                                    |      |        |           |              |                                    |        |                                                                             |                                           |
|                                                                      | $\overline{A}$                              | B                                           | c                        | D           | E                                                                                                    | F    | G      | H         | $\mathbf{I}$ | J                                  | K      | L                                                                           | M                                         |
| 1                                                                    |                                             |                                             |                          |             |                                                                                                    |      |        |           |              |                                    |        |                                                                             |                                           |
| $\overline{a}$                                                       |                                             |                                             |                          |             |                                                                                                    |      |        |           |              |                                    |        |                                                                             |                                           |
| 3                                                                    |                                             |                                             |                          |             |                                                                                                    |      |        |           |              |                                    |        |                                                                             |                                           |
| 4<br>5                                                               |                                             |                                             |                          |             |                                                                                                    |      |        |           |              |                                    |        |                                                                             |                                           |
| 6                                                                    |                                             |                                             |                          |             |                                                                                                    |      |        |           |              |                                    |        |                                                                             |                                           |
| $\overline{7}$                                                       |                                             |                                             |                          |             |                                                                                                    |      |        |           |              |                                    |        |                                                                             |                                           |
| 8                                                                    |                                             |                                             |                          |             |                                                                                                    |      |        |           |              |                                    |        |                                                                             |                                           |
| $\overline{9}$                                                       |                                             |                                             |                          |             |                                                                                                    |      |        |           |              |                                    |        |                                                                             |                                           |
| 10                                                                   |                                             |                                             |                          |             |                                                                                                    |      |        |           |              |                                    |        |                                                                             |                                           |
| 11                                                                   |                                             |                                             |                          |             |                                                                                                    |      |        |           |              |                                    |        |                                                                             |                                           |
| 12                                                                   |                                             |                                             |                          |             |                                                                                                    |      |        |           |              |                                    |        |                                                                             |                                           |
| 13<br>14                                                             |                                             |                                             |                          |             |                                                                                                    |      |        |           |              |                                    |        |                                                                             |                                           |
| 15                                                                   |                                             |                                             |                          |             |                                                                                                    |      |        |           |              |                                    |        |                                                                             |                                           |
| 16                                                                   |                                             |                                             |                          |             |                                                                                                    |      |        |           |              |                                    |        |                                                                             |                                           |
| 17                                                                   |                                             |                                             |                          |             |                                                                                                    |      |        |           |              |                                    |        |                                                                             |                                           |

**Figure 2.2:** Registering FluidEXL*Graphics*Stud as Add-In in Excel**®**

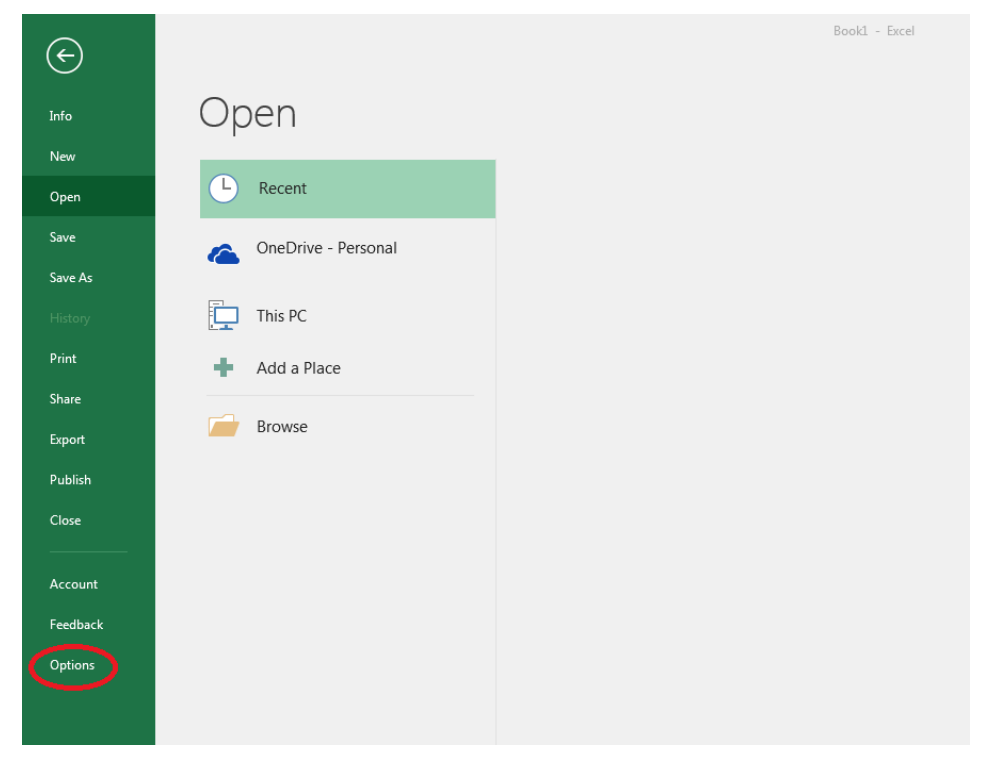

- Click on the "Options" button in the menu which appears (see Figure 2.3)

**Figure 2.3:** Registering FluidEXL*Graphics*Stud as Add-In in Excel**®**

- Click on "Add-Ins" in the next menu

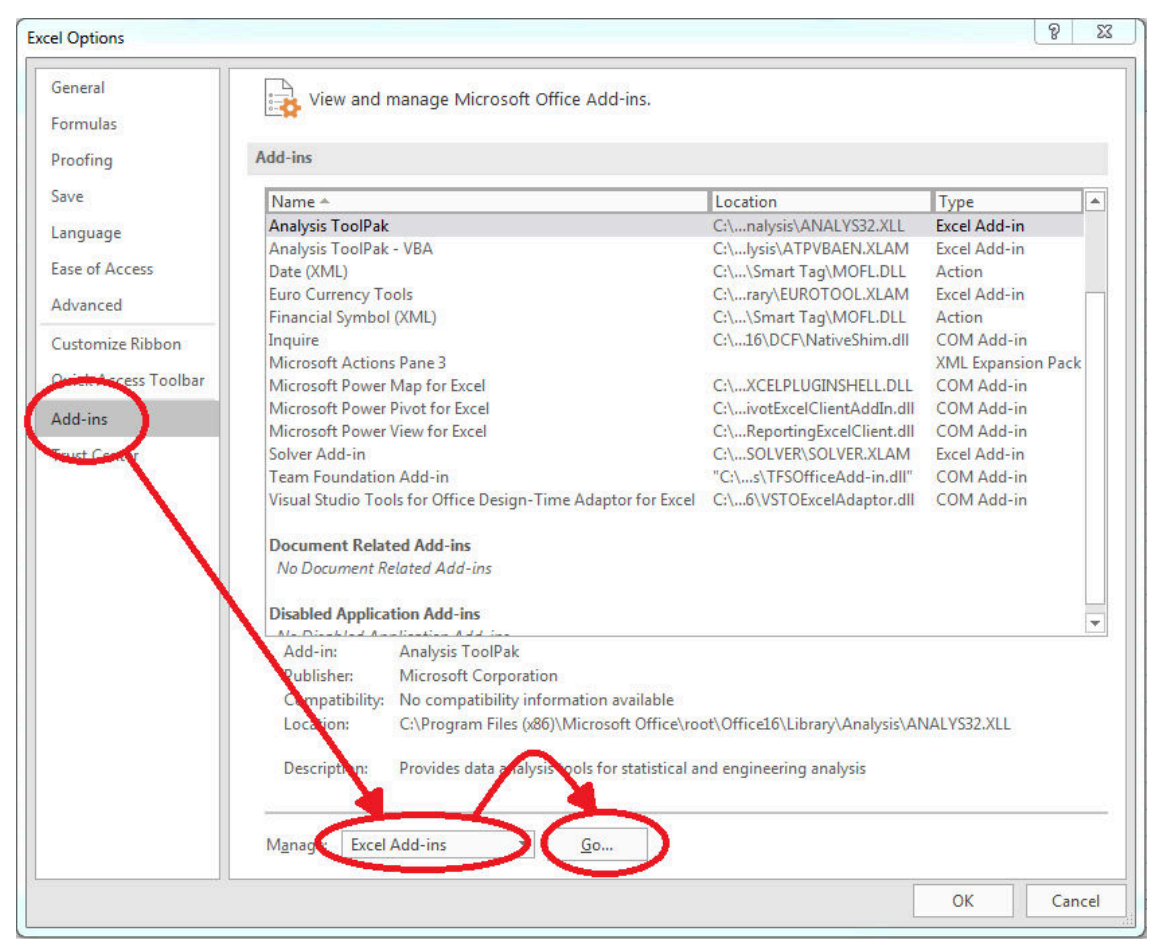

**Figure 2.4:** Dialog window "Excel Options"

- Should it not be shown in the list automatically, select "Excel Add-ins" (found next to "Manage:" in the lower area of the menu)
- Then click the "Go..." button. The dialog box shown in Figure 2.5 appears.

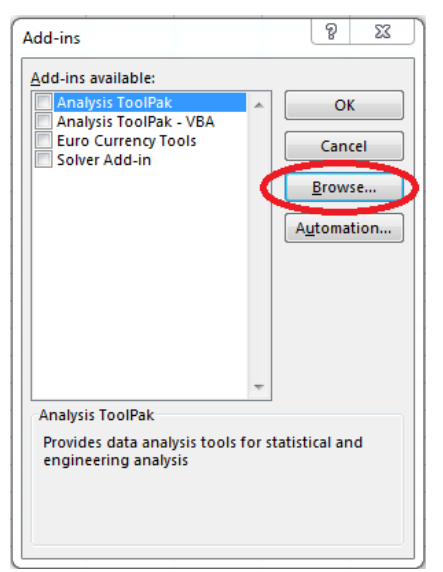

**Figure 2.5:** Dialog window "Add-Ins available"

 Click "Browse" in this window and locate the destination folder, generally C:\Program Files\FluidEXL Graphics Stud\ (for Excel 64 bit) or C:\Program Files (x86)\FluidEXL Graphics Stud\ (for Excel 32 bit). Now click on the file "FluidEXL\_Graphics\_Stud.xla" and then click "OK."

- Now, "FluidEXL Graphics Eng" will be shown in your list of Add-Ins; see Figure 2.6. (If a checkmark is in the box next to the name "FluidEXL Graphics Eng", this Add-In will automatically be loaded whenever Excel starts. This will continue to occur unless the checkmark is removed from the box by clicking on it.)
- In order to register the Add-In click the "OK" button in the "Add-Ins" window.

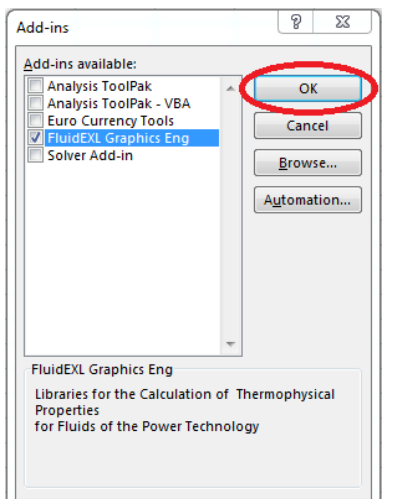

**Figure 2.6:** Dialog window "Add-Ins"

In order to use FluidEXL*Graphics*Stud in the following example, click on the menu item "Add-Ins" shown in Figure 2.7.

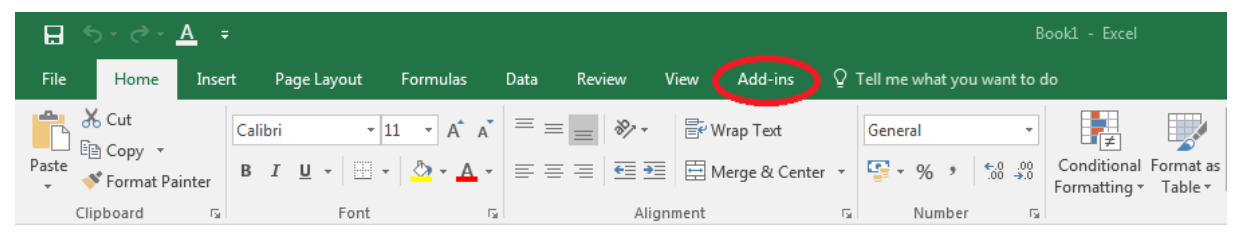

**Figure 2.7:** Menu item "Add-Ins"

In the upper menu region of Excel**®**, the FluidEXL*Graphics*Stud menu bar will appear as marked with the red circle in the next figure (Figure 2.8).

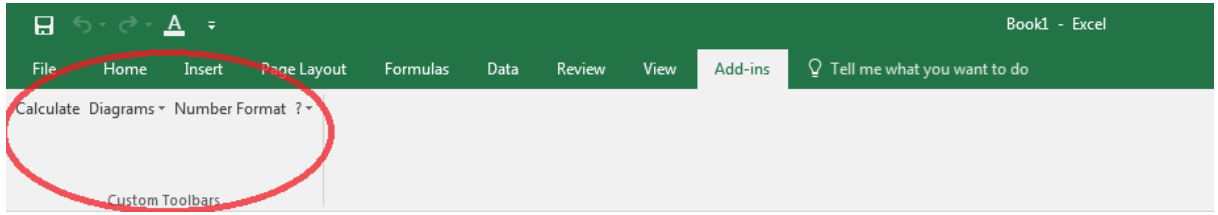

**Figure 2.8:** FluidEXL*Graphics*Stud menu bar

Installation of FluidEXL*Graphics*Stud in Excel**®** is now complete.

An example calculation of "LibIdGas\_Stud" DLL library property functions can be found in chapter 2.3.

#### **2.3 Example calculation**

Now we will calculate, step by step, the specific enthalpy *h* as a function of mixture pressure  $p = 1$  bar, temperature  $t = 100$  °C for a given mixture composed of the following mass fractions using FluidEXL*Graphics*.

13 % Carbon dioxide, 11 % Steam, 76 % Air nitrogen.

From the gas classification in the program library (table: mixture gases) in chapter 1.2 follows:

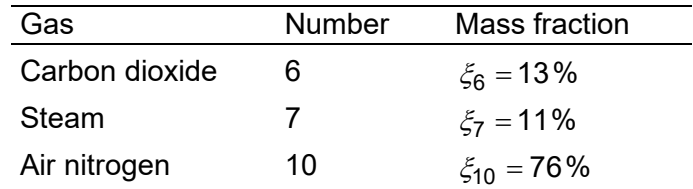

Please carry out the following steps:

- Start Excel®
- Prepare an Excel book like the example book shown in Figure 2.14

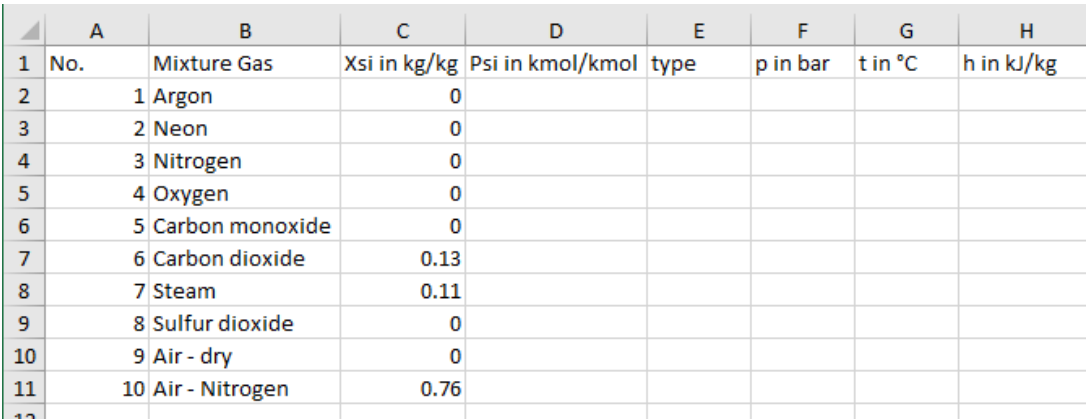

**Figure 2.14:** Example worksheet for the calculation

Enter the value for *p* in bar into a cell (Range of validity:  $p = 0.01$  mbar ... 50 bar)

 $\Rightarrow$  e.g.: Enter the value 1 into cell F2

- Enter the value for *t* in °C into a cell (Range of validity:  $t = -73.15 °C ... 3026.85 °C$ )  $\Rightarrow$  e.g.: Enter the value 100 into cell G2
- Enter the code "type" for the identification of mole fraction or mass fraction as input value into a cell:

type = 1 for mass fraction as input value type = 0 for mole fraction as input value  $\Rightarrow$  e.g.: Enter the type 1 into cell E2

- $\;$  Enter the value for the mass fractions  $\xi_1 \, ... \, \xi_{10}$  of the mixture gases into the cells:
	- $\xi_1$  for argon Ar  $\Rightarrow$  e.g.: Enter the value 0 into cell C2

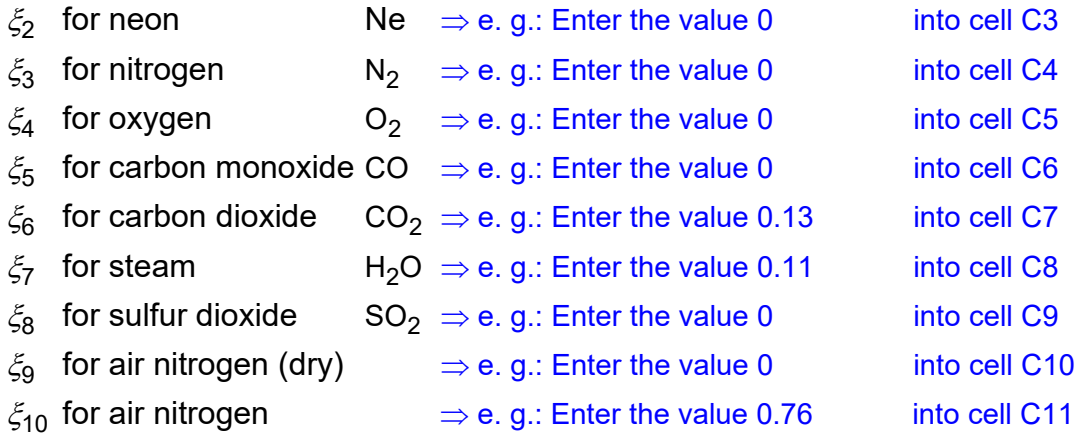

Make sure, the Excel book looks like the example book shown in Figure 2.15

|                 | $\overline{A}$ | B                  | C    | D                                  | E | F        | G                   | н          |
|-----------------|----------------|--------------------|------|------------------------------------|---|----------|---------------------|------------|
| 1               | No.            | <b>Mixture Gas</b> |      | Xsi in kg/kg Psi in kmol/kmol type |   | p in bar | t in <sup>o</sup> C | h in kJ/kg |
| 2               |                | 1 Argon            | 0    |                                    |   |          | 100                 |            |
| 3               |                | 2 Neon             |      |                                    |   |          |                     |            |
| 4               |                | 3 Nitrogen         |      |                                    |   |          |                     |            |
| 5               |                | 4 Oxygen           |      |                                    |   |          |                     |            |
| 6               |                | 5 Carbon monoxide  |      |                                    |   |          |                     |            |
| 7               |                | 6 Carbon dioxide   | 0.13 |                                    |   |          |                     |            |
| 8               |                | 7 Steam            | 0.11 |                                    |   |          |                     |            |
| 9               |                | 8 Sulfur dioxide   | n    |                                    |   |          |                     |            |
| 10              |                | 9 Air - dry        |      |                                    |   |          |                     |            |
| 11              |                | 10 Air - Nitrogen  | 0.76 |                                    |   |          |                     |            |
| 12 <sup>2</sup> |                |                    |      |                                    |   |          |                     |            |

**Figure 2.15:** Example book after input of given parameters

#### *Note:*

*It is not necessary to enter the value 0 into the cells because Excel interprets them to be empty cells.* 

- Click the cell in which the enthalpy *h* in kJ/kg is to be displayed  $\Rightarrow$  e.g.: Click on the cell H2
- Click "Calculate" in the menu bar of FluidEXL*Graphics* Now, the "Insert Function" window appears (see Figure 2.16.)

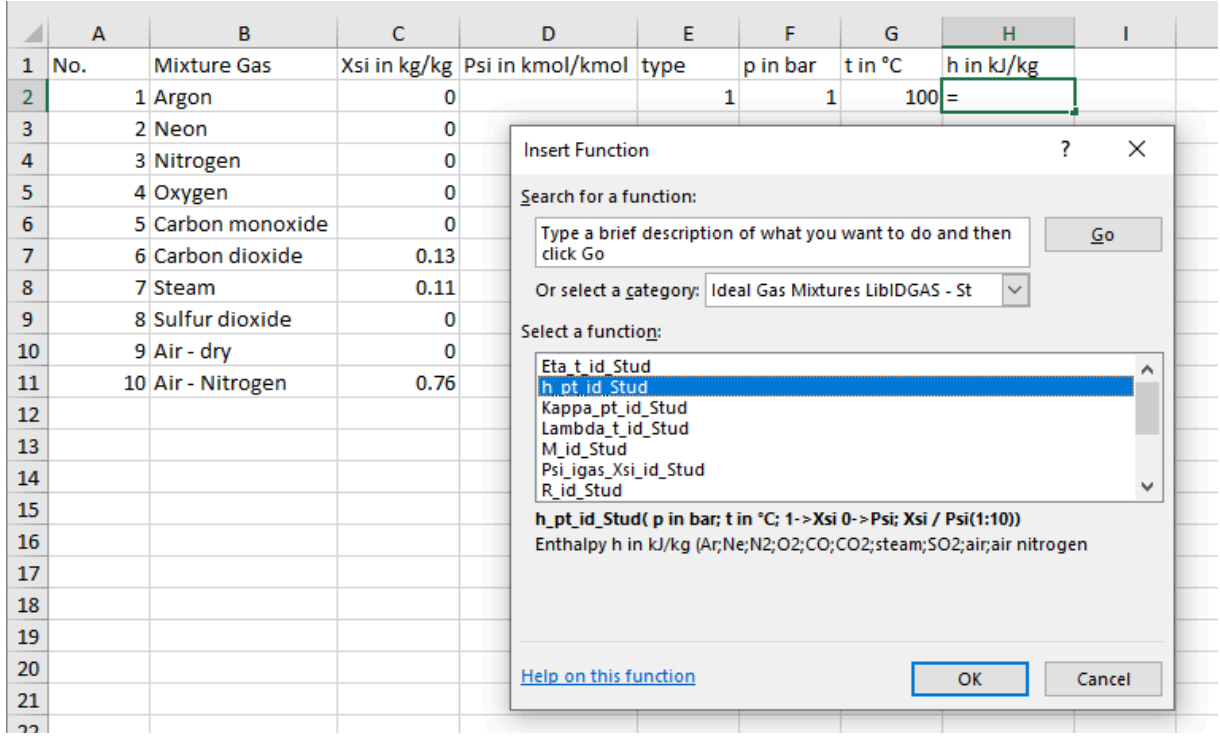

**Figure 2.16:** Choice of library and function name

- Search and click the "Ideal Gas Mixtures LibIdGas Stud" library under "Or select a category:" in the upper part of the window.
- Search and click the "h\_pt\_id" function under "Select a function:" right below.

 Here it is possible to get more information on the range of validity, measuring units, error responses, etc. by clicking on the "Help on this function" link below.

Click the "OK" button

The window shown in the next figure will now appear.

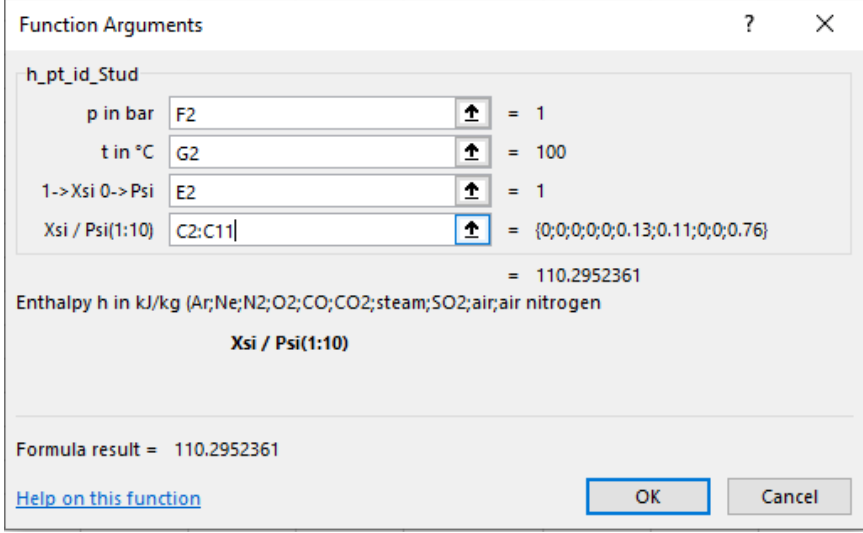

**Figure 2.17:** Input menu for the function

The cursor is situated on the line next to "p in bar". You can now enter the value for the mixture pressure *p* either by clicking the cell with the value for *p*, by entering the name of the cell with the value for *p*, or by entering the value for *p* directly.  $\Rightarrow$  e. g.: Click on the cell F2

- Situate the cursor next to "t in °C" and enter the value for *t* by clicking the cell with the value for *t*, by entering the name of the cell with the value for *t*, or by entering the value for *t* directly.

 $\Rightarrow$  e. g.: Type G2 into the window next to "t in  $^{\circ}$ C"

Situate the cursor next to "1->Xsi 0->Psi" and enter the value for the type by clicking the cell with the value for the type, by entering the name of the cell with the value for the type or by entering the value for the type directly

type = 1 for composition in mass fractions  $\zeta_1 \dots \zeta_{10}$ 

= 0 for composition in mole fractions  $\psi_1 ... \psi_{10}$ 

#### $\Rightarrow$  e. g.: Click on the cell E2

Situate the cursor next to "Xsi / Psi(1:10)". Click on the cell with the mass or mole fraction of argon. Now the cursor changes to a cross. Mark the other cells with the fractions  $\zeta_2$  to

 $\zeta_{10}$  for neon/ nitrogen/ oxygen/ carbon monoxide/ carbon dioxide/ steam/ sulfur dioxide/ air(dry)/ air nitrogen. The marked sector appears on the line next to "Xsi / Psi(1:10)". This step can also be finished by typing the sector of the fractions directly on the line next to "Xsi / Psi(1:10)".

```
\Rightarrow e. g.: Click on the cell C2 and mark the cells C3 to C11 with pushed mouse button
          "C2:C11" appears on the line next to "Xsi / Psi(1:10)"
```
Click "OK"

The result for *h* in kJ/kg appears in the cell selected above.

 $\Rightarrow$  The result in our sample calculation here is: h = 110.2952361.

The calculation of  $h = f(p,t,\xi_1...\xi_{10})$  has thus been completed.

You can now arbitrarily change the values for  $\rho$ ,  $t$  or  $\zeta_1...\zeta_{10}$  in the appropriate cells. The enthalpy is recalculated and updated every time you change the data. This shows that the Excel® data flow and the DLL calculations are working together successfully.

#### **Note:**

*The mass or mole fractions of the ten gas mixtures can be arranged in a column or a row but they have to be in the correct order and there should not be empty cells in it.* 

*If the input values are located outside the range of validity of the LibIdGas\_Stud or they do not fit together, the result of the calculated function will always be -1.* 

#### **Number Formats**

When using FluidEXL*Graphics* you have the option of choosing special number formats in advance.

Changes can be made as follows:

- Click the cell or select and click on the cells you wish to format. (In empty cells the new format will be applied once a value has been entered.)
- Click "Number Format" in the FluidEXL*Graphics* menu bar.
- Select the desired number format in the dialog box which appears: "STD – Standard": Insignificant zeros behind the decimal point are not

shown.

"FIX – Fixed Number of Digits": All set decimal places are shown, including insignificant zeros.

"SCI – Scientific Format": Numbers are always shown in the exponential form with the set number of decimal places.

- Set the "Number of decimal places" by entering the number into the appropriate window.

- Confirm this by clicking the "OK" button.

As an example, the table below shows the three formats for the number 1.230 adjusted for three decimal places:

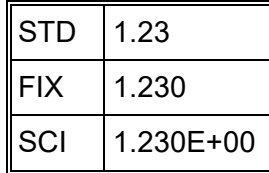

This formatting can also be applied to cells which have already been calculated.

# **2.4 Removing FluidEXL***Graphics***Stud**

In order to unregister the FluidEXL*Graphics*Stud Add-In in Excel® carry out the following commands:

- Click the "File" button in the upper left corner of Excel**®**
- Click on the "Options" button in the menu which appears

|                |                                                                               | <b>⊟ ঌ</b> ∽⊘∽ ▲ > |                                         |             |                                                                                                    |    |           |    |                                        |    |              |    | Book1 - Excel                                                                                                    |
|----------------|-------------------------------------------------------------------------------|--------------------|-----------------------------------------|-------------|----------------------------------------------------------------------------------------------------|----|-----------|----|----------------------------------------|----|--------------|----|----------------------------------------------------------------------------------------------------|
|                | File                                                                          | Home Insert        |                                         |             | Page Layout Formulas Data Review View $\mathcal Q$ Tell me what you want to do                                                                     |    |           |    |                                        |    |              |    |                                                                                                    |
| Paste          | $\frac{1}{\sqrt{2}}$ $\frac{1}{\sqrt{2}}$ $\frac{1}{\sqrt{2}}$<br>ligh Copy * | Format Painter     |                                         |             | $ \overline{\text{Calibri}} \qquad \qquad  1 \quad \cdot   A^*   \stackrel{*}{=} \equiv  \text{Supp } \mathcal{P} \cdot  \text{Supp } \text{Test}$ |    |           |    |                                        |    |              |    | Ę<br><b>B</b> $I \perp \perp$ $\parallel$ $\cdot$ $\parallel$ $\triangle$ $\cdot$ $\parallel$ $\perp$ $\equiv$ $\equiv$ $\equiv$ $\parallel$ $\equiv$ $\equiv$ $\parallel$ $\equiv$ $\parallel$ $\equiv$ $\parallel$ $\equiv$ $\parallel$ $\equiv$ $\parallel$ $\equiv$ $\parallel$ $\equiv$ $\parallel$ $\equiv$ $\parallel$ $\equiv$ $\parallel$ $\equiv$ $\parallel$ $\equiv$ $\parallel$ $\equiv$ $\parallel$ $\equiv$ $\parallel$ $\equiv$ $\parallel$ $\equiv$<br>Formatting Tak |
|                |                                                                               | Clipboard 5        |                                         | Font        | and the Control Re                                                                                                    |    | Alignment |    | and the state of the first             |    | Number 5     |    |                                                                                                    |
| A1             |                                                                               |                    | $\mathbf{r}$ : $\times$ $\checkmark$ fx |             |                                                                                                    |    |           |    |                                        |    |              |    |                                                                                                    |
|                | $\overline{A}$                                                                | B                  | $\mathsf{C}$                            | $\mathsf D$ | E                                                                                                    | F. | G         | H. | $\mathbf{I}$ . The set of $\mathbf{I}$ | J. | $\mathsf{K}$ | L. | M                                                                                                    |
| $\mathbf{1}$   |                                                                               |                    |                                         |             |                                                                                                    |    |           |    |                                        |    |              |    |                                                                                                    |
| $\overline{2}$ |                                                                               |                    |                                         |             |                                                                                                    |    |           |    |                                        |    |              |    |                                                                                                    |
| 3              |                                                                               |                    |                                         |             |                                                                                                    |    |           |    |                                        |    |              |    |                                                                                                    |
| 4<br>5         |                                                                               |                    |                                         |             |                                                                                                    |    |           |    |                                        |    |              |    |                                                                                                    |
| 6              |                                                                               |                    |                                         |             |                                                                                                    |    |           |    |                                        |    |              |    |                                                                                                    |
| 7              |                                                                               |                    |                                         |             |                                                                                                    |    |           |    |                                        |    |              |    |                                                                                                    |
| 8              |                                                                               |                    |                                         |             |                                                                                                    |    |           |    |                                        |    |              |    |                                                                                                    |
| 9              |                                                                               |                    |                                         |             |                                                                                                    |    |           |    |                                        |    |              |    |                                                                                                    |
| 10             |                                                                               |                    |                                         |             |                                                                                                    |    |           |    |                                        |    |              |    |                                                                                                    |
| 11             |                                                                               |                    |                                         |             |                                                                                                    |    |           |    |                                        |    |              |    |                                                                                                    |
| 12             |                                                                               |                    |                                         |             |                                                                                                    |    |           |    |                                        |    |              |    |                                                                                                    |
| 13             |                                                                               |                    |                                         |             |                                                                                                    |    |           |    |                                        |    |              |    |                                                                                                    |
| 14<br>15       |                                                                               |                    |                                         |             |                                                                                                    |    |           |    |                                        |    |              |    |                                                                                                    |
| 16             |                                                                               |                    |                                         |             |                                                                                                    |    |           |    |                                        |    |              |    |                                                                                                    |
| 17             |                                                                               |                    |                                         |             |                                                                                                    |    |           |    |                                        |    |              |    |                                                                                                    |

**Figure 2.18:** Unregistering FluidEXL*Graphics*Stud as Add-In in Excel**®**

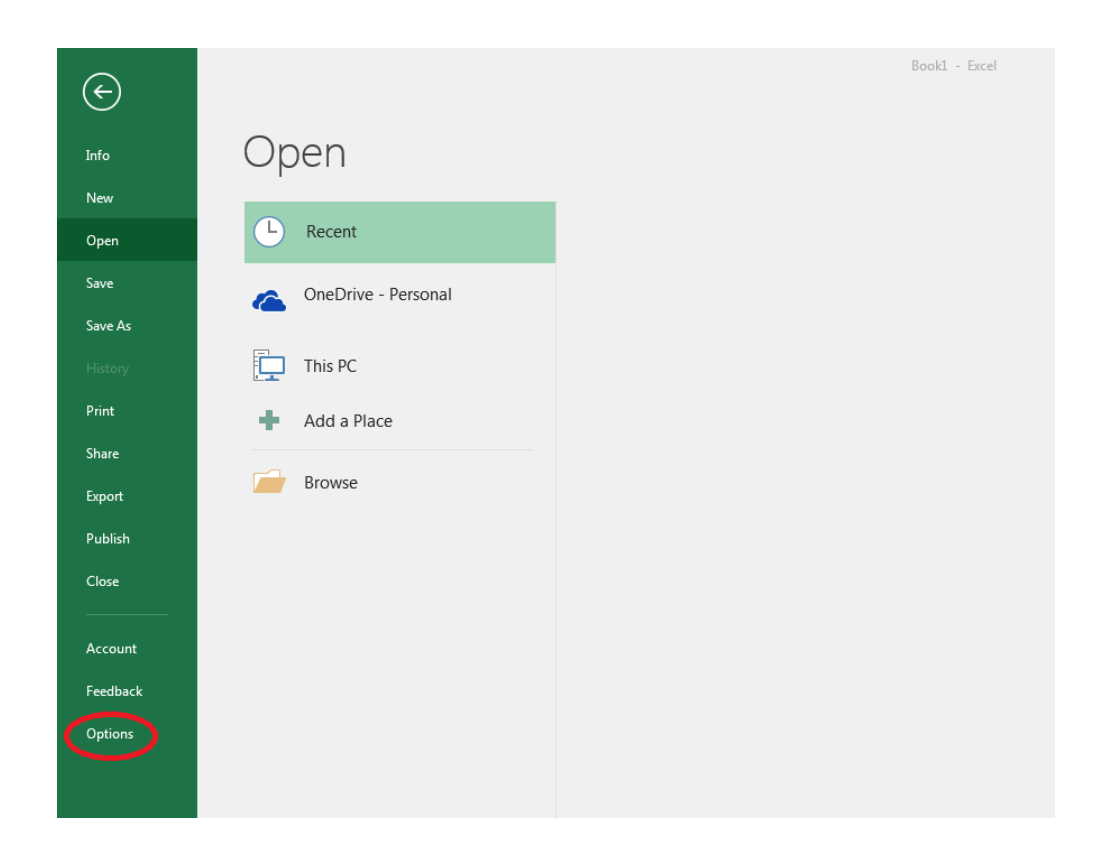

**Figure 2.19** Unregistering FluidEXL*Graphics*Stud as Add-In in Excel**®**

- Click on "Add-Ins" in the next menu (Figure 2.19)

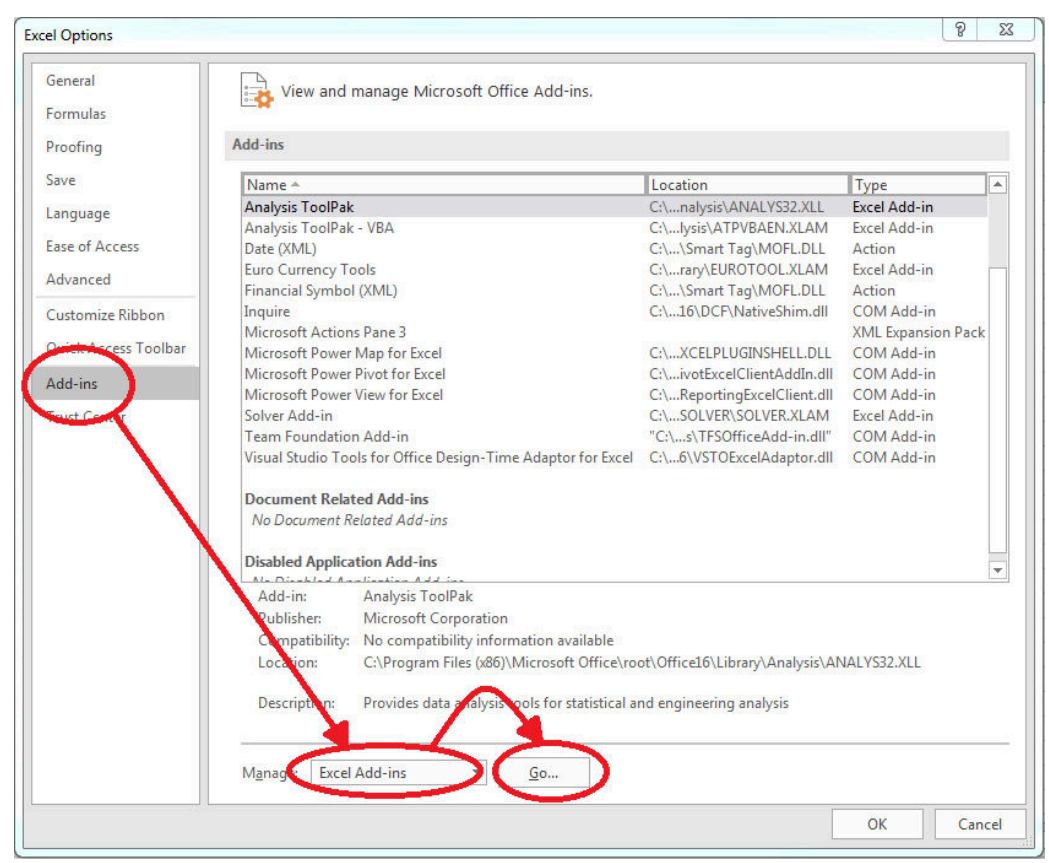

**Figure 2.20:** Dialog window "Add-Ins"

- If it is not shown in the list automatically, chose and click "Excel Add-ins" next to "Manage:" in the lower area of the menu
- Afterwards click the "Go..." button
- Remove the checkmark in front of "FluidEXL Graphics Stud"

in the window which now appears. Click the "OK" button to confirm your entry.

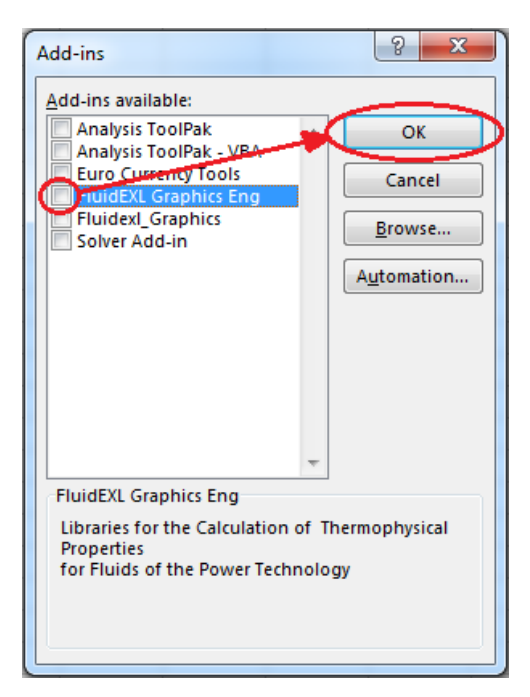

**Figure 2.20:** Dialog window "Add-Ins"

In order to remove FluidEXL*Graphics*Stud from Windows and the hard drive, click "Start" in the Windows task bar, select "Settings" and click "Control Panel."

Now, double click on "Add or Remove Programs."

In the list box of the "Add or Remove Programs" window that appears, select

"FluidEXL Graphics Stud"

by clicking on it and then clicking the "Add/Remove…" button.

Click "Automatic" in the following dialog box and then the "Next >" button.

Click "Finish" in the "Perform Uninstall" window.

Answer the question of whether all shared components should be removed with "Yes to All." Finally, close the "Add or Remove Programs" and "Control Panel" windows.

Now FluidEXL*Graphics*Stud has been completely removed from your computer.

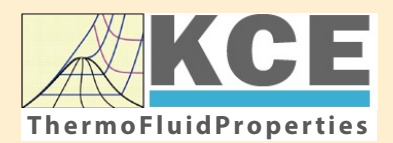

# **KCE-ThermoFluidProperties www.thermofluidprop.com ThermoFluidProperties**

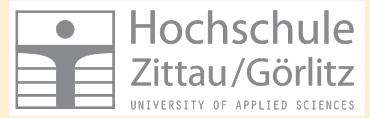

# **Property Libraries for Calculating Heat Cycles, Boilers, Turbines and Refrigerators**

#### **Water and Steam**

#### **Library LibIF97**

- Industrial Formulation IAPWS-IF97 (Revision 2007)
- Supplementary Standards IAPWS-IF97-S01, -S03rev, -S04, and -S05
- IAPWS Revised Advisory Note No. 3 on Thermodynamic Derivatives (2008)

#### **Library LibIF97\_META**

• Industrial Formulation IAPWS-IF97 (Revision 2007) for metastable steam

#### **Humid Combustion Gas Mixtures | Humid Air**

#### **Library LibHuGas**

Model: Ideal mixture of the real fluids:  $CO<sub>2</sub>$  - Span, Wagner  $H<sub>2</sub>O$  - IAPWS-95

- $O<sub>2</sub>$  Schmidt, Wagner  $N<sub>2</sub>$  Span et al. Ar - Tegeler et al.
	- and of the ideal gases:  $SO<sub>2</sub>$ , CO, Ne

(Scientific Formulation of Bücker et al.) Consideration of:

- Dissociation from VDI 4670
- Poynting effect

#### **Library LibHuAir**

Model: Ideal mixture of the real fluids:

• Dry air from Lemmon et al. • Steam, water and ice from IAPWS-IF97 and IAPWS-06

#### Consideration of:

- Condensation and freezing of steam
- Dissociation from VDI 4670 • Poynting effect from
- ASHRAE RP-1485

#### **Extremely Fast Calculations Property Calculations Extremely Fast**

Spline-Based Table Look-up Method (SBTL)

#### **Library LibSBTL\_IF97 Library LibSBTL\_95 Library LibSBTL\_HuAir**

For steam, water, humid air, carbon dioxide and other fluids and mixtures according IAPWS Guideline 2015 for Computational Fluid Dynamics (CFD), real-time and non-stationary simulations

#### **Ideal Gas Mixtures Ideal Gas Mixtures Carbon Dioxide Humid Air Carbon Dioxide Including Dry Ice**

#### **Library LibCO2**

Formulation of Span and Wagner (1996)

#### **Seawater**

#### **Library LibSeaWa**

IAPWS Industrial Formulation 2013

### **Ice Ice**

#### **Library LibICE**

Ice from IAPWS-06, Melting and sublimation pressures from IAPWS-08. Water from IAPWS-IF97, Steam from IAPWS-95 and -IF97

#### **Library LibIdGasMix**

#### Model: Ideal mixture of the ideal gases:

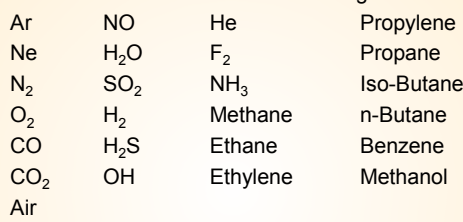

Consideration of: • Dissociation from the VDI Guideline 4670

#### **Library LibIDGAS**

Model: Ideal gas mixture from VDI Guideline 4670

Consideration of:

#### • Dissociation from the VDI Guideline 4670

## **Huma** 7 **m**

#### **Library ASHRAE LibHuAirProp**

Model: Virial equation from ASHRAE Report RP-1485 for real mixture of the real fluids:

- Dry air
- Steam
- Consideration of:
- Enhancement of the partial
- saturation pressure of water vapor at elevated total pressures

www.ashrae.org/bookstore

#### **Dry Air Including Liquid Air**

#### **Library LibRealAir**

Formulation of Lemmon et al. (2000)

#### **Refrigerants**

#### **Ammonia**

### **Library LibNH3**

Formulation of Tillner-Roth et al. (1993)

**R134a**

#### **Library LibR134a**

Formulation of Tillner-Roth and Baehr (1994)

#### **Iso-Butane**

#### **Library LibButane\_Iso**

Formulation of Bücker and Wagner (2006)

#### **n-Butane**

#### **Library LibButane\_n**

Formulation of Bücker and Wagner (2006)

#### **Mixtures for Absorption Processes Refrigerants Mixtures for Absorption Processes Liquid Coolants**

#### **Ammonia/Water Mixtures**

#### **Library LibAmWa**

IAPWS Guideline 2001 of Tillner-Roth and Friend (1998) Helmholtz energy equation for the mixing term (also useable for calculating the Kalina Cycle)

#### **Water/Lithium Bromide Mixtures**

#### **Library LibWaLi**

Formulation of Kim and Infante Ferreira (2004) Gibbs energy equation for the mixing term

#### **Liquid Coolants**

#### **Liquid Secondary Refrigerants**

#### **Library LibSecRef**

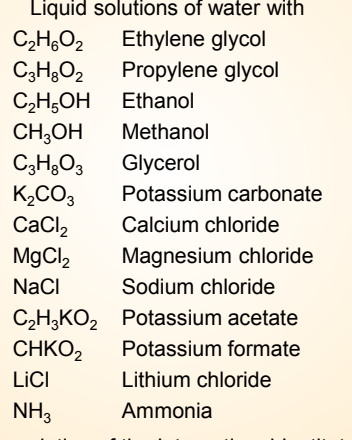

Formulation of the International Institute of Refrigeration (IIR 2010)

#### **Ethanol**

#### **Library LibC2H5OH**

Formulation of Schroeder et al. (2014)

#### **Methanol**

#### **Library LibCH3OH**

Formulation of de Reuck and Craven (1993)

#### **Propane**

#### **Library LibPropane**

Formulation of Lemmon et al. (2009)

#### **Siloxanes as ORC Working Fluids**

Octamethylcyclotetrasiloxane  $C_8H_{24}O_4Si_4$  Library LibD4 Decamethylcyclopentasiloxane **C10H30O5Si5 Library LibD5** Tetradecamethylhexasiloxane **C14H42O5Si6 Library LibMD4M Hexamethyldisiloxane C<sub>6</sub>H<sub>18</sub>OSi<sub>2</sub> Library LibMM** Formulation of Colonna et al. (2006)

Dodecamethylcyclohexasiloxane **C12H36O6Si6 Library LibD6** Decamethyltetrasiloxane **C10H30O3Si4 Library LibMD2M** Dodecamethylpentasiloxane **C12H36O4Si5 Library LibMD3M** Octamethyltrisiloxane C<sub>8</sub>H<sub>24</sub>O<sub>2</sub>Si<sub>3</sub> Library LibMDM Formulation of Colonna et al. (2008)

### **Nitrogen and Oxygen Nitrogen and Oxygen**

#### **Libraries LibN2 and LibO2**

Formulations of Span et al. (2000) and Schmidt and Wagner (1985)

#### **Hydrogen**

**Library LibH2**

Formulation of Leachman et al. (2009)

#### **Helium**

**Library LibHe** Formulation of Arp et al. (1998)

#### **Hydrocarbons**

Decane **C10H22 Library LibC10H22**  Isopentane **C5H12 Library LibC5H12\_Iso** Neopentane **C5H12 Library LibC5H12\_Neo** Isohexane **C6H14 Library LibC6H14** Toluene C<sub>7</sub>H<sub>8</sub> Library LibC7H8 Formulation of Lemmon and Span (2006)

#### **Further Fluids Further Fluids**

Carbon monoxide **CO Library LibCO** Carbonyl sulfide **COS Library LibCOS** Hydrogen sulfide **H2S Library LibH2S** Nitrous oxide **N<sub>2</sub>O Library LibN2O** Sulfur dioxide **SO2 Library LibSO2** Acetone **C3H6O Library LibC3H6O**

Formulation of Lemmon and Span (2006)

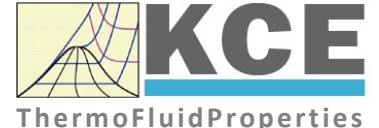

#### **For more information please contact:**

KCE-ThermoFluidProperties UG & Co. KG Prof. Dr. Hans-Joachim Kretzschmar Wallotstr. 3 01307 Dresden, Germany

Internet: www.thermofluidprop.com Email: info@thermofluidprop.com Phone: +49-351-27597860 Mobile: +49-172-7914607 Fax: +49-3222-1095810

#### **The following thermodynamic and transport properties can be calculateda:**

#### Thermodynamic Properties

- Vapor pressure  $p_s$
- Saturation temperature  $T_s$
- Density <sup>ρ</sup>
- Specific volume *v*
- Enthalpy *h*
- Internal energy *u*
- Entropy *s*  • Exergy *e*
- 
- Isobaric heat capacity  $c_p$ • Isochoric heat capacity  $c_v$
- Isentropic exponent  $\kappa$
- Speed of sound *w*
- Surface tension *σ*

#### Transport Properties

- Dynamic viscosity  $\eta$
- Kinematic viscosity  $\nu$
- Thermal conductivity  $\lambda$
- Prandtl number *Pr*
- Thermal diffusivity *a*

#### Backward Functions

- $\cdot$  *T*, *v*, *s* (*p*,*h*)
- $T, v, h (p,s)$
- *p*, *T*, *v* (*h*,*s*)
- $\cdot$  *p*,  $T(v,h)$
- $\cdot$  *p*, *T* (*v*, *u*)

#### Thermodynamic Derivatives

• Partial derivatives used in process modeling can be calculated.

**<sup>a</sup>** Not all of these property functions are available in all property libraries.

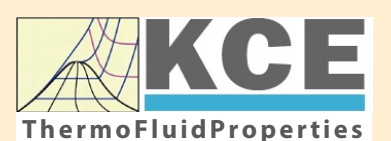

# **KCE-ThermoFluidProperties www.thermofluidprop.com ThermoFluidProperties**

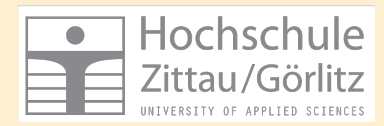

# **Property Software for Calculating Heat Cycles, Boilers, Turbines and Refrigerators**

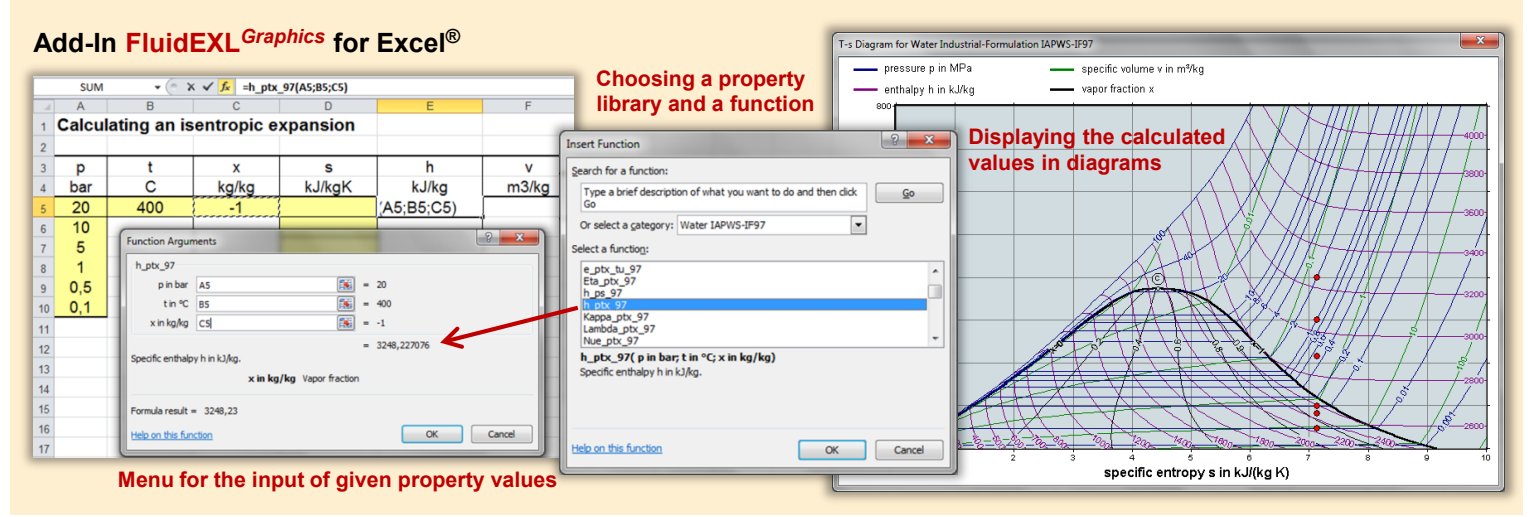

#### **Add-On FluidMAT for Mathcad® Add-On FluidPRIME for Mathcad Prime®**

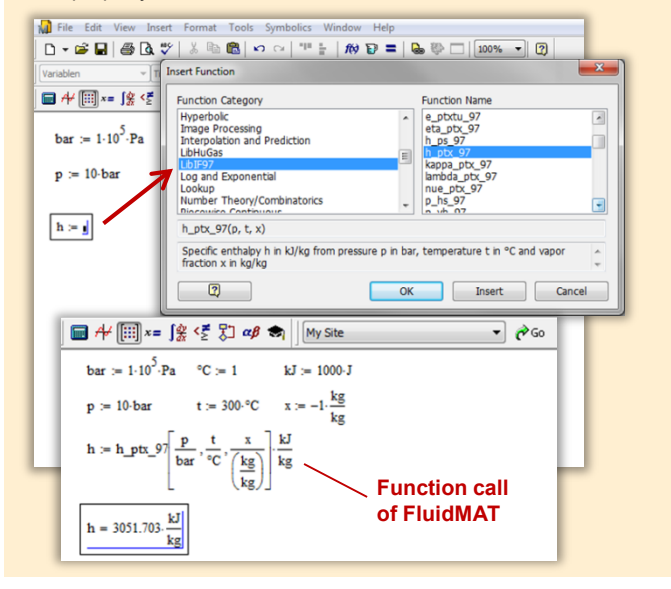

#### **Add-On FluidLAB for MATLAB® and SIMULINK®**

Using the Add-In FluidLAB the The property libraries can be used in Mathcad<sup>®</sup> and Mathcad Prime®. property functions can be called in MATLAB<sup>®</sup> and SIMULINK<sup>®</sup>.

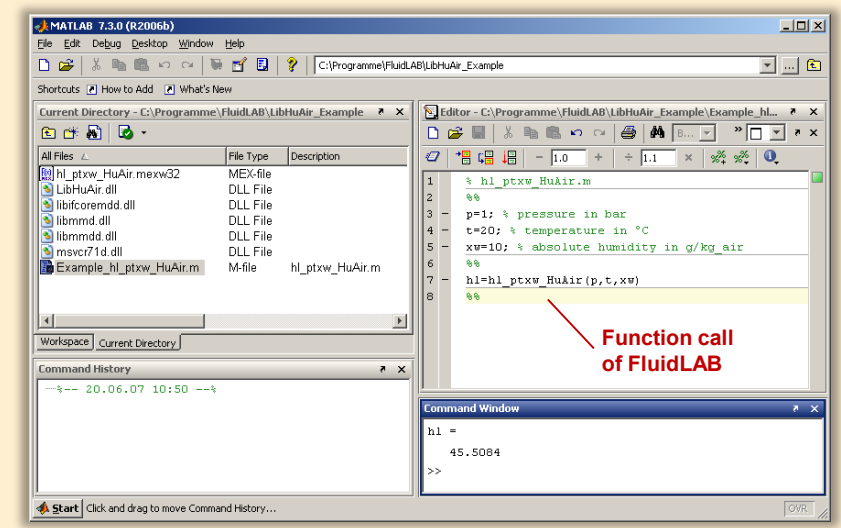

#### **Add-On FluidVIEW for LabVIEW™**

The property functions can be calculated in LabVIEW™.

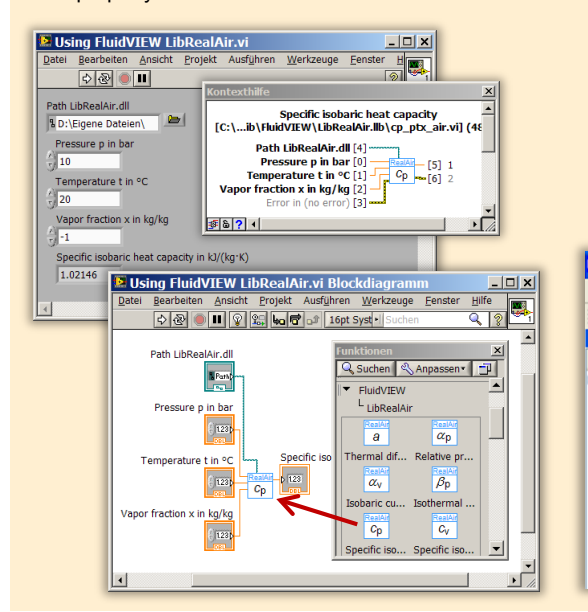

### **Add-On FluidDYM for DYMOLA® (Modelica) and SimulationX®**

The property functions can be called in DYMOLA® and SimulationX®.

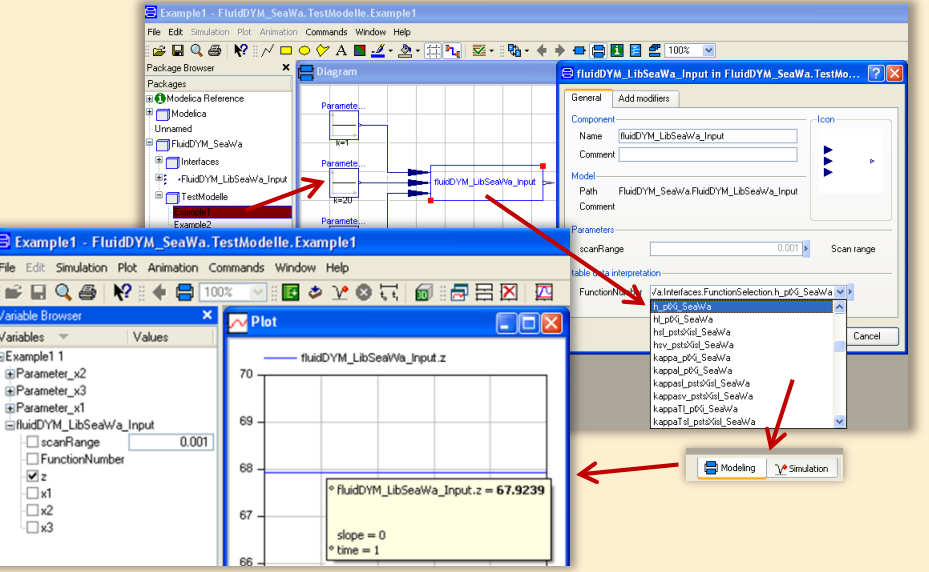

#### **Add-On FluidEES for Engineering Equation Solver®**

**Function Information**  $|2| \times |$ **Math functions**  $\subseteq$  EES library routines **Fluid properties** External routines Solid/liquid properties **Boiling and Condensation** Function Info<br>
CREW REGISTRICT STATE<br>
CHIBHUAIRPROP STOLE<br>
CHIBHORIC STATE<br>
CHIBEOZOLE<br>
CHIBROLL<br>
CHIBROLL<br>
CHIBROLL<br>
CHIBROLL<br>
CHIBROLL<br>
CHIBROLL<br>
CHIBROLL<br>
TANAE<br>
TANAE<br>
TANAE n\Fuer\_EES\H AirProp\_SI\Beispie Edit Search Optio Calcu Tables Plots Windo Help Examples <u> 2005 - 10 10 10 10 10 10 10 10 10 10 10 10 10</u> **F<sub>s</sub>** Equations Window ulating the Enthalpy - h\_ptWHuAirP "Calculating the t<br>p=11 Main Main  $t=20$ Unit Settings: [kJ]/[C]/[kPa]/[kg]/[degrees]  $W=0$ CAL No unit problems were detected Calculation time = .1 sec.

#### **App International Steam Tables for iPhone, iPad, iPod touch, Android Smartphones and Tablets**

**International Steam Tables** 

IAPWS-IF97

hTC  $p, x$  tx  $p, h$   $p, s$ 

Var

Der

Ent

Ent

#### **Online Property Calculator at www.thermofluidprop.com**

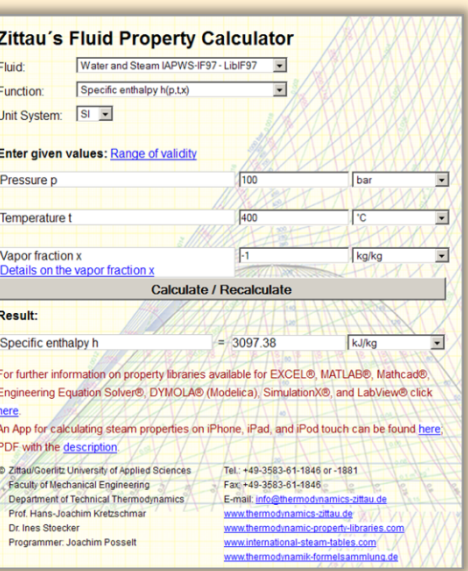

#### **Property Software for Pocket Calculators**

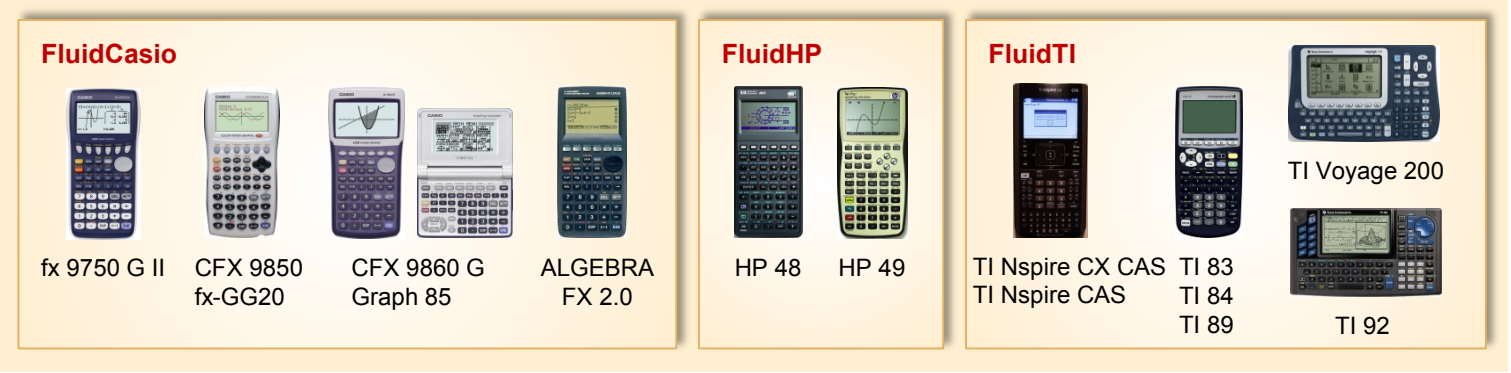

### **For more information please contact:**

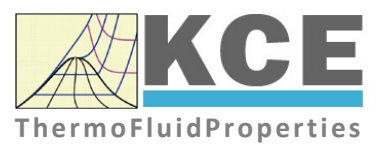

KCE-ThermoFluidProperties UG & Co. KG Prof. Dr. Hans-Joachim Kretzschmar Wallotstr. 3 01307 Dresden, Germany

Internet: www.thermofluidprop.com Email: info@thermofluidprop.com Phone: +49-351-27597860 Mobile: +49-172-7914607 Fax: +49-3222-1095810

#### **The following thermodynamic and transport propertiesa can be calculated in Excel®, MATLAB®, Mathcad®, Engineering Equation Solver® (EES), DYMOLA® (Modelica), SimulationX® and LabVIEW™:**

#### Thermodynamic Properties

- Vapor pressure  $p_s$
- Saturation temperature  $T_s$
- Density <sup>ρ</sup>
- Specific volume *v*
- Enthalpy *h*
- Internal energy *u*
- Entropy *s*
- Exergy *e*
- Isobaric heat capacity  $c_p$
- Isochoric heat capacity  $c_v$
- Isentropic exponent  $\kappa$
- Speed of sound *w*
- Surface tension *σ*

#### Transport Properties

- Dynamic viscosity  $\eta$
- Kinematic viscosity  $\nu$
- Thermal conductivity  $\lambda$
- Prandtl number *Pr*
- Thermal diffusivity *a*

#### Backward Functions

- $\cdot$  *T*, *v*, *s* (*p*,*h*)
- $T, v, h (p,s)$
- $\cdot$  *p*, *T*, *v* (*h*,*s*)
- $\cdot$  *p*,  $T(v,h)$
- $\cdot$  *p*, *T* (*v*, *u*)

#### Thermodynamic Derivatives

• Partial derivatives used in process modeling can be calculated.

**<sup>a</sup>** Not all of these property functions are available in all property libraries.

## **4. References**

- [1] Release on the IAPWS Industrial Formulation 1997 for the Thermodynamic Properties of Water and Steam IAPWS-IF97. Available at the IAPWS website http://www.iapws.org
- [2] Wagner, W.; Kretzschmar, H.-J.: International Steam Tables. Springer-Verlag, Berlin (2008)
- [3] Wagner, W.; Cooper, J.R.; Dittmann, A.; Kijima, J.; Kretzschmar, H.-J.; Kruse, A.; Mares, R.; Oguchi, K.; Sato, H.; Stöcker, I.; Sifner, O.; Takaishi, Y.; Tanishita, I.; Trübenbach, J.; Willkommen, Th.: The IAPWS Industrial Formulation 1997 for the Thermodynamic Properties of Water and Steam. Journal of Eng. for Gas Turbines and Power 122 (2000) No 1, pp. 150-182
- [4] Advisory Note No. 3, Calculation of Thermodynamic Derivatives for Water and Steam from the IAPWS Formulations 2007. Available at the IAPWS website http://www.iapws.org
- [5] Kretzschmar, H.-J.: Mollier h-s Diagram. Springer-Verlag, Berlin (1998, 2008)
- [6] Release on the IAPWS Formulation 2011 for the Thermal Conductivity of Ordinary Water Substance. Available at the IAPWS website http://www.iapws.org
- [7] Release on the IAPWS Formulation 2008 for the Viscosity of Ordinary Water Substance. Available at the IAPWS website http://www.iapws.org
- [8] Release on Surface Tension of Ordinary Water Substance 1994. Available at the IAPWS website http://www.iapws.org
- [9] Supplementary Release on Backward Equations for Specific Volume as a Function of Pressure and Temperature v(p,T) for Region 3 of the IAPWS Industrial Formulation 1997 for the Thermodynamic Properties of Water and Steam 2005. Available at the IAPWS website http://www.iapws.org
- [10] Supplementary Release on Backward Equations p(h,s) for Region 3, Equations as a Function of h and s for the Region Boundaries, and an Equation  $T_{\text{sat}}(h,s)$  for Region 4 of the IAPWS Industrial Formulation 1997 for the Thermodynamic Properties of Water and Steam 2004. Available at the IAPWS website http://www.iapws.org
- [11] Release on the IAPWS Formulation 1995 for the Thermodynamic Properties of Ordinary Water Substance for General and Scientific Use. Available at the IAPWS website http://www.iapws.org
- [12] Grigull, U.: Properties of Water and Steam in SI Units. Springer-Verlag, Berlin (1989)
- [13] Kretzschmar, H.-J.: Zur Aufbereitung und Darbietung thermophysikalischer Stoffdaten für die Energietechnik. Habilitation, TU Dresden, Fakultät Maschinenwesen (1990)
- [14] Baehr, H.D.; Diederichsen, Ch.: Berechnungsgleichungen für Enthalpie und Entropie der Komponenten von Luft und Verbrennungsgasen. BWK 40 (1988) No 1/2, pp. 30-33
- [15] Brandt, F.: Wärmeübertragung in Dampferzeugern und Wärmetauschern. FDBR-Fachbuchreihe, 2nd edition, Vulkan Verlag Essen (1995)
- [16] VDI-Wärmeatlas, 7. Auflage. VDI-Verlag, Düsseldorf (1995)
- [17] Blanke, W.: Thermophysikalische Stoffgrößen. Springer-Verlag, Berlin (1989)
- [18] VDI-Richtlinie 4670 Thermodynamische Stoffwerte von feuchter Luft und Verbrennungsgasen. VDI-Handbuch Energietechnik, VDI-Gesellschaft Energietechnik, Düsseldorf (2000)
- [19] Lemmon, E. W.; Jacobsen, R. T.; Penoncello, S. G.; Friend, D. G.: Thermodynamic Properties of Air and Mixtures of Nitrogen, Argon and Oxygen from 60 to 2000 K at Pressures to 2000 MPa. J. Phys. Chem. Ref. Data 29 (2000) No 2, pp. 331-385
- [20] Lemmon, E. W.; Jacobsen, R. T: Transport Properties of Air. National Institute of Standards and Technology, Boulder CO, (2000), private communication
- [21] Revised Supplementary Release on Saturation Properties of Ordinary Water Substance 1992. Available at the IAPWS website http://www.iapws.org
- [22] Hyland, R. W.; Wexler, A.: Formulations for the Thermodynamic Properties of Saturated Phases of H<sub>2</sub>O from 173.15 K to 473.15 K. Report No. 2793 (RP-216), National Bureau of Standards, Washington, D.C. (1983)